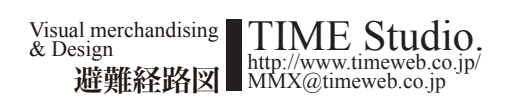

# 避難経路図作成のポイント

新築の院内施設には、安全に退避できる道が設計段階から設定されており、避難経路には緑色の誘 導灯と非常灯が設置されています。また、廊下・部屋等の見やすい場所には避難経路図が貼り付け てあります。これは、建築基準法や消防法、市町村の火災予防条例で案内・設置が義務付けられてい るためです。しかし、多くの病院では、病棟の改修工事や病室の改装工事にともなう、フロア図の変 更、サインの見直しが、等閑にされているのが現状です。

タイムスタジオでは、現状のフロア図をもとに、各病室の出口ドア横に掲示する位置を表示し、避 難経路図を描きおこします。通常の地図では上を北方向にしますが、院内では現在位置を表示し、 出口方向を上にします。したがってフロア図は回転させて各病室のドア位置に合わせて作成しま

#### す。凡例の、避難口・非常口・消火栓・消火器等は、他の設備と同様にピクトグラムで表示します。

#### ■避難経路図作成から掲示までの流れ

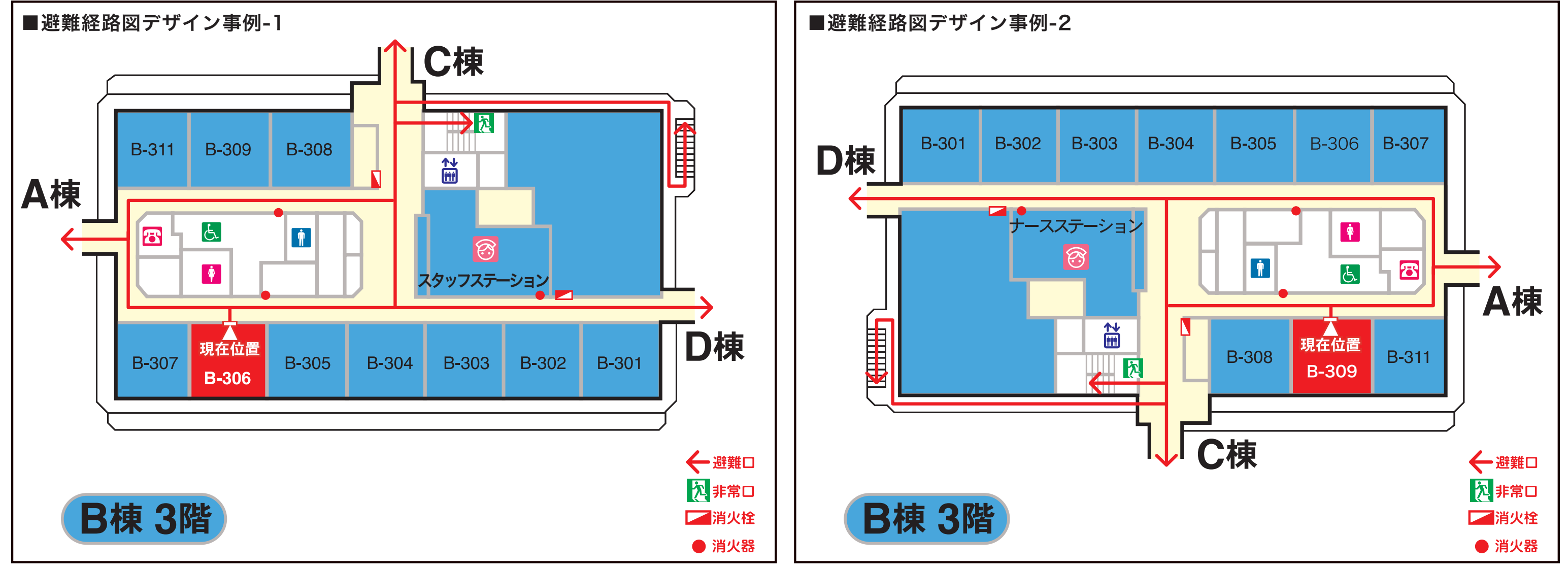

### ■避難経路図をタイムスタジオにアウトソーシング作成するメリット

設計図面の敷地配置図(\*1)または、各階フロア図をお送りください→フロア図をトレースし、線 幅・カラーリング編集、テキスト入力、凡例書き込み、避難経路図はIllustratorで作成→校正→修 正→校了→PDFファイルで納品(\*2)→院内プリンターで印刷・ラミネート加工→掲示 \*1 図面をスキャンし送っていただくか、図面を送っていただければタイムスタジオでスキャンします。 設計事務所・会社で多く使用されているVectorworksのCADデータはIllustratorで読込可能です。 \*2 納品は、E メール添付または、ファイル転送、CD-ROM 他、ご希望の形式をお伝えください。

- 
- 

❶ Officeソフトでなく、グラフィックソフトのIllustratorで作成なので、見栄えがきれいで、わかりやすいデザインに仕上がる。

● 基本になるフロア図のデータを保管・管理されるので、数年後改修工事があっても書き換えがスピーディーにできる。

● 病院側担当者の退職や交代等があった場合でも、改修作成がスムーズにできる。

※上図の避難経路図デザイン事例-1.2は、実際に作成・納品した図を現状とは異なる情報に加工してあります。

## Shelter route chart map